## TUTORIAL ACCESO

## BIBLIOTECA LEOCYL

## (PLATAFORMA DE PRÉSTAMO DE LIBROS)

- 1. Se accede a Educacyl: Acceso privado
- 2. Acceso a mi zona privada.
- 3. Pulsar en Leocyl

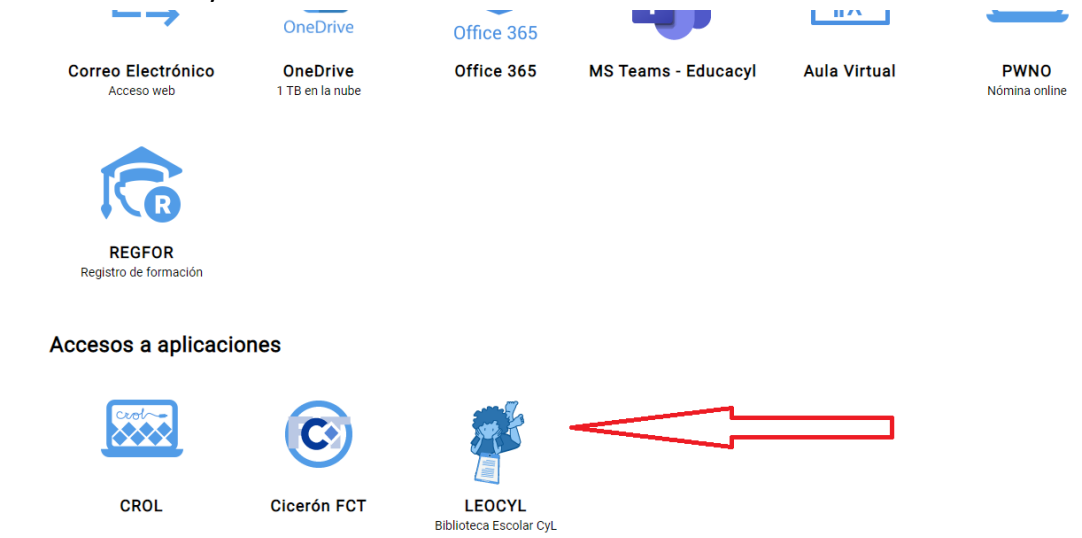

4. Se accede a la interfaz de inicio con distintas secciones de obras por temas, edades, autores:

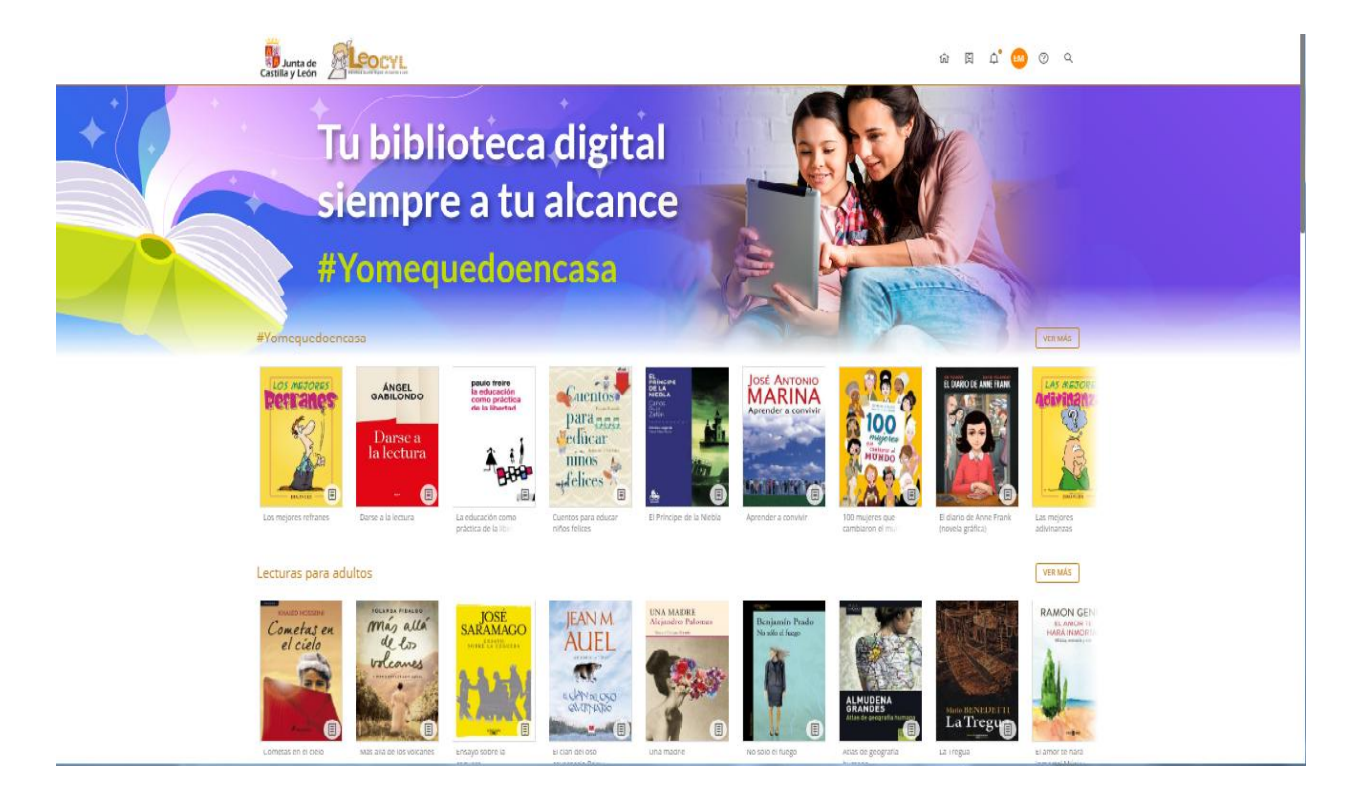

5. También se puede buscar un libro en la lupa de la parte derecha:

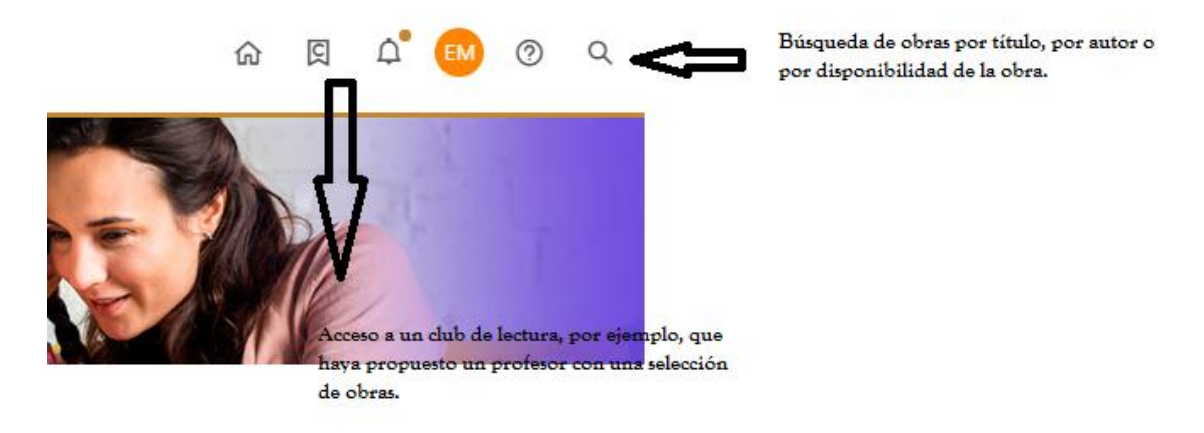

Si no ponemos nada en la lupa, hacemos una búsqueda vacía, es decir, nos salen todos los libros que hay en la biblioteca (+ de 10.000 libros, incluyendo algún vídeo y audiolibro)

A la derecha salen diferentes filtros: editorial, autor, materia, año de publicación, idioma..., que se pueden combinar.

6. Cuando nos interese una obra, se pulsa en ella. Y se abre su página propia donde veremos si está disponible, con lo cual bastaría con pulsar en PRESTAR.

 $\langle$  3 de 215  $\rangle$ 

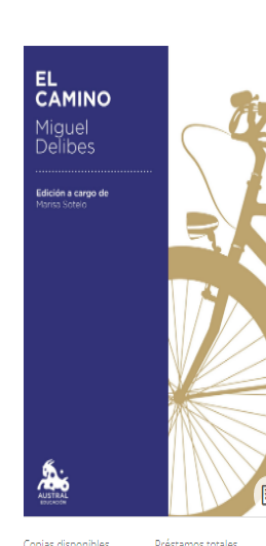

 $\sqrt{}$  VOLVER

Copias disponibles Préstamos totales  $52$ 

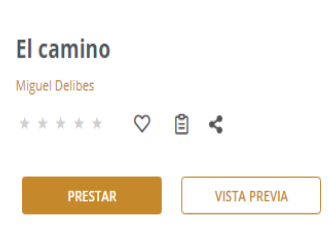

Estudio preliminar y propuestas de trabajo a cargo de Maria Luisa Sotelo. Daniel el Mochuelo intuye a sus once años que su camino está en la aldea, junto a sus amigos, sus gentes y sus pájaros. Pero su padre quiere que vaya a la ciudad a estudiar el Bachillerato. A lo largo de la noche que precede a la partida, Daniel, insomne, con un nudo en la garganta, evocará sus correrías con sus amigos -Roque el Moñigo y Germán el Tiñoso-a través de los campos descubriendo el cielo y la tierra, y revivirá las andanzas de la gente sencilla de la aldea. La simpatía humana con que esa mirada infantil nos introduce en el pueblo, haciéndonos conocer toda una impresionante galería de tipos y la fuerza con que a través de rasgos frecuentemente caricaturescos se nos presentan siempre netos y vivos es uno de los mayores aciertos de esta novela. Feliz evocación de un tiempo cuyo encanto y fascinación advertimos cuando ya se nos ha escapado entre los dedos, El camino es, por su amalgama de nitidez realista, humor sutil, nostalgia contenida e irisación poética no sólo una de las mejores novelas de Miguel Delibes, sino también, como Mialaba la crítica, «una de las obras maestras de la narrativa

Ficción moderna y contemporánea interión y temas afines

7. Si no está disponible, se puede solicitar una reserva:

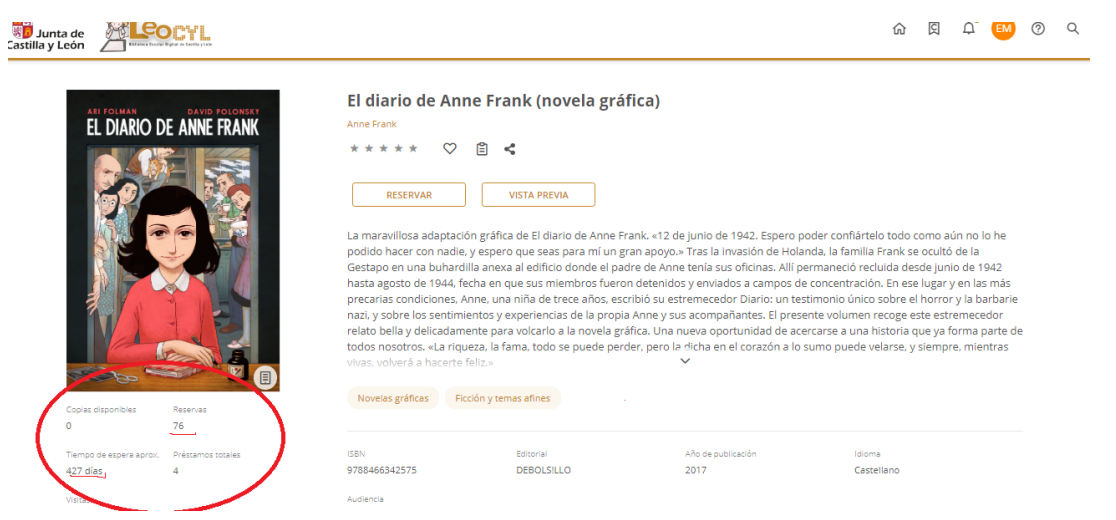

Aquí vemos cuántas reservas hay ya de esa obra y cuántos días tendríamos que esperar. Hay obras que solo tienen un ejemplar y otras que tienen muchos, con lo cual varía mucho la disponibilidad de unas obras a otras. (He elegido una muy solicitada, como veis)

- 8. Se pueden tener **dos reservas** al mismo tiempo y el período de préstamo es de **21 días**, transcurridos los cuales, se puede renovar. Se puede devolver un libro en cualquier momento y, si se nos olvida, a los 21 días se devuelve automáticamente.
- 9. Pulsando en las iniciales de tu perfil, aparecen diversas opciones: préstamos, reservas, listas, incluidas **sugerencias de compra**.
- 10. Es recomendable descargar la **aplicación LEOCYL** para poder leer los libros en tableta o móvil. No funciona con Kindle (sólo con AMAZON KINDLE FIRE)